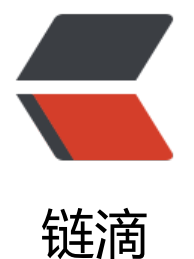

# CentOS7 通过yum[方式](https://ld246.com)安装MongoDB-3.2

作者: crick77

- 原文链接:https://ld246.com/article/1463557894792
- 来源网站:[链滴](https://ld246.com/member/crick77)
- 许可协议:[署名-相同方式共享 4.0 国际 \(CC BY-SA 4.0\)](https://ld246.com/article/1463557894792)

工作需要,在虚拟机中安装了一个CentOS7的linux环境,用来测试MongoDB。记录一下MongoDB 安装和配置过程。

###安装过程

安装过程通过yum方式,需要配置repo。

####配置repo

vi /etc/yum.repos.d/mongodb-org-3.2.repo

通过命令打开文档,输入如下内容

[mongodb-org-3.2] name=MongoDB Repository baseurl=https://repo.mongodb.org/yum/redhat/\$releasever/mongodb-org/3.2/x86\_64/ gpgcheck=1 enabled=1 gpgkey=https://www.mongodb.org/static/pgp/server-3.2.asc

####执行yum安装

## sudo yum install -y mongodb-org

####设置mongodb监听端口

semanage port -a -t mongod\_port\_t -p tcp 27017

####启动服务

sudo service mongod start

####开机自启动

chkconfig mongod on

此时会看到服务启动成功的提示 【OK】

###开发调试

在虚拟机中安装好环境后,如何用本机环境进行开发访问?

本机为windows环境并没有安装mongodb客户端程序, 无法通过命令行直接访问, 全部依赖于java 码访问。

此时有个问题, mongodb安装完成后, 默认只监听本机ip(localhost), 必须要修改绑定

####查看本机ip

为了让mongodb监听虚拟机的ip(局域网内ip),必须先将虚拟机的网络连接环境设置为桥接。通过命 查看

#### ifconfig

注:因为我的安装镜像为mini.iso,默认并没有安装网络工具,此时可能会报错 ifconfig command not found,需要先安装此工具集

## yum install net-tools

#### ####修改绑定监听IP

## vi /etc/mongod.conf

打开文档,并将bind\_ip修改为ifconfig查看到的本地ip

####重启mongodb服务

#### sudo service mongod restart

#### ####创建集合(数据库)

需要进入mongo后,才可以执行mongo相关命令。进入方式为执行如下命令。默认ip为127.0.0.1, 为修改过bind ip, 所以此处的ip地址为刚配置的bing ip

#### mongo ip地址

#### 创建集合

#### use zero

#### ####创建用户

mongodb默认为允许匿名用户访问,可以通过以下命令添加此集合的管理员账户

db.createUser({user:'zero\_admin',pwd:'zero\_123456',roles:[{role:'dbOwner',db:'zero'}]})

至此,已完成在虚拟机中搭建mongodb服务,并可在本机程序访问调试。下篇文章将介绍如何通过ja a程序连接mongodb